# **View your Registration Status: Go to the Student Dashboard and click View My Registration Status**

Welcome to the Student Self-Service Menu. From here, you can navigate to the following pages using the links provided.

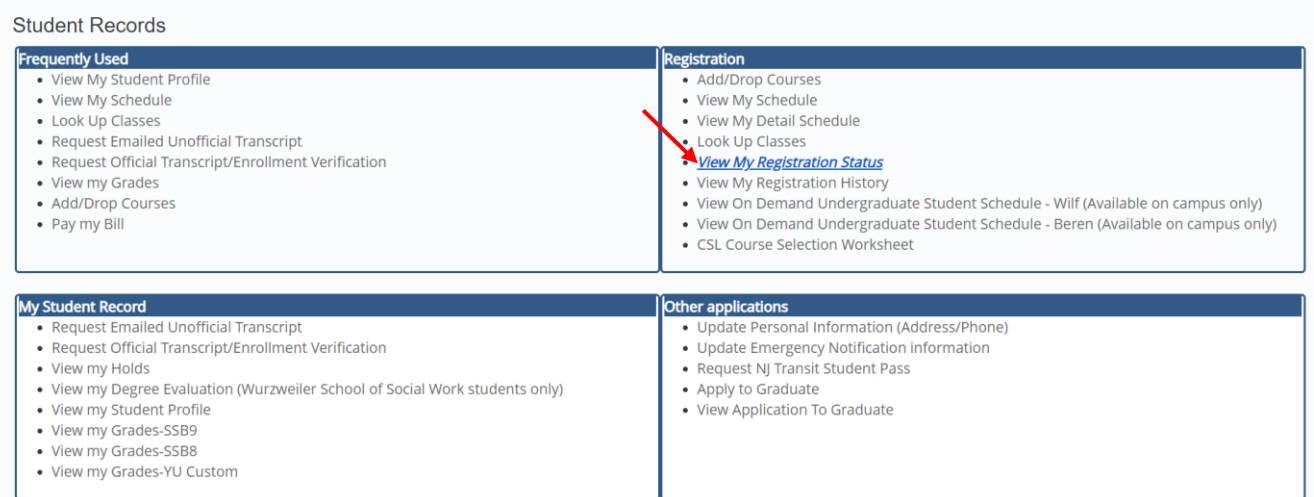

### **Select Term and click Continue**

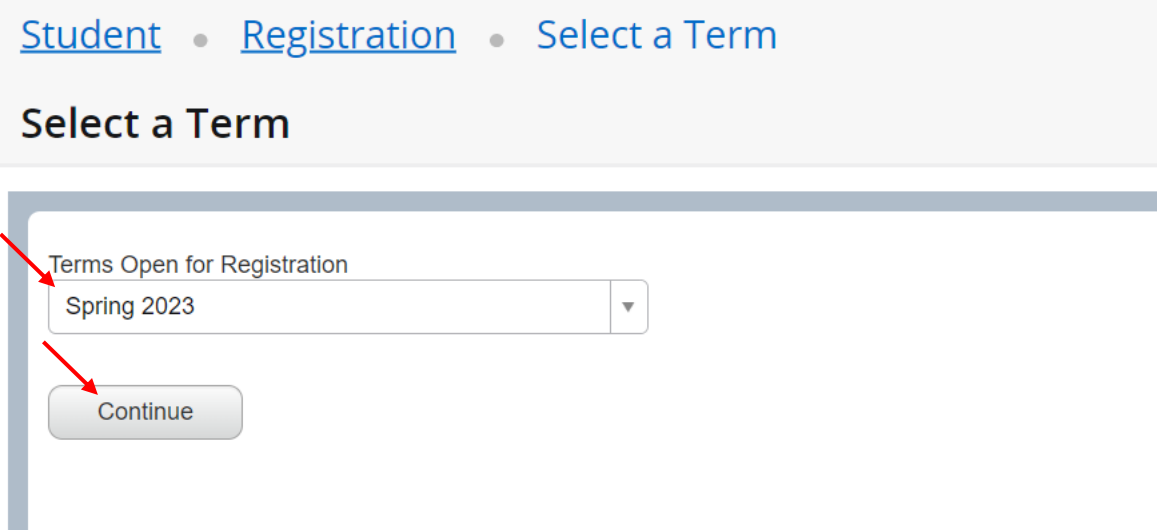

#### **Confirm you do not have any status or hold preventing registration on the top-left**

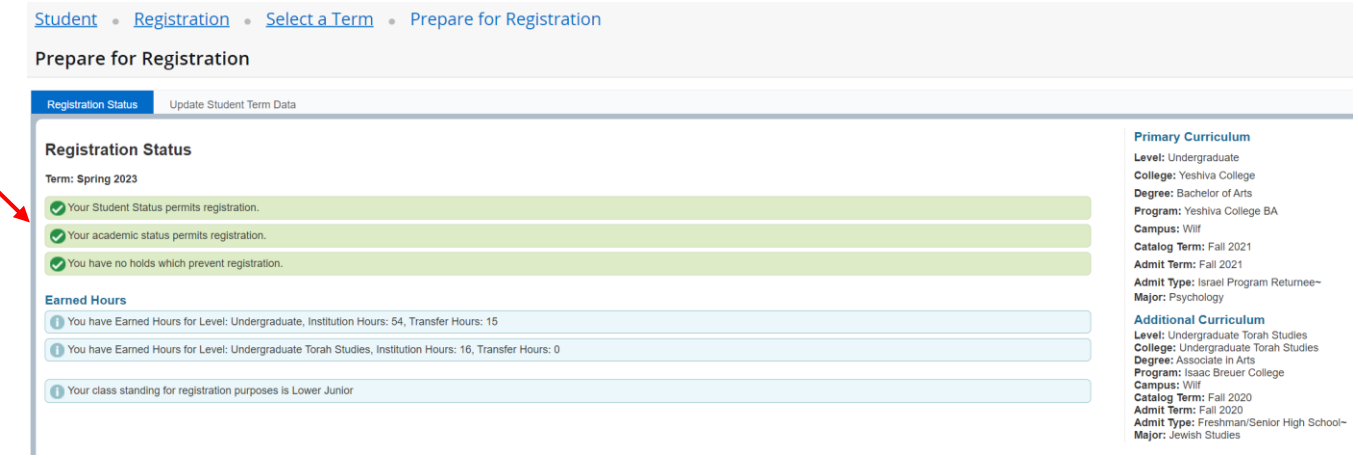

## **If you have a hold it will appear in red**

ヽ

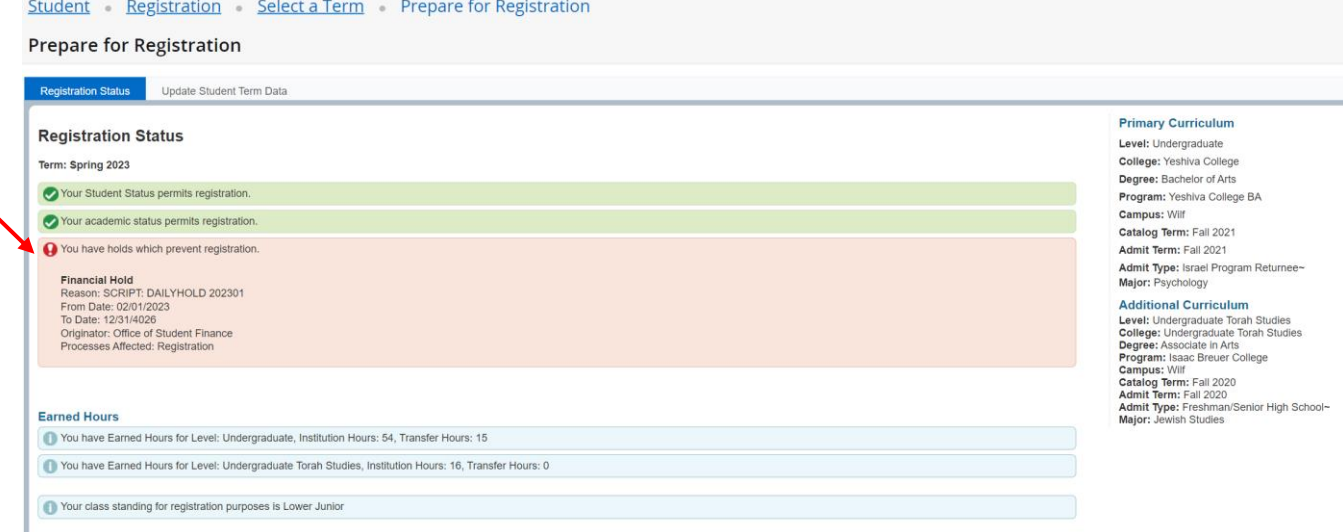

## **View Class Standing on the bottom left and primary and additional curricula on the right**

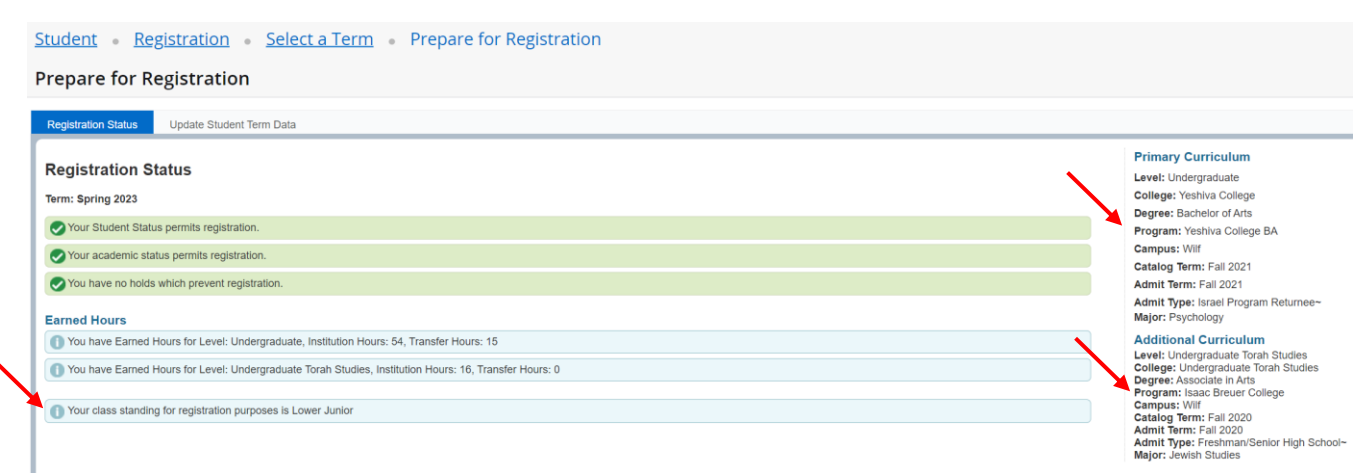